## Rádi vám vždy pomůžeme

www.philips.com/welcome Zregistrujte svůj výrobek a získejte podporu na adrese

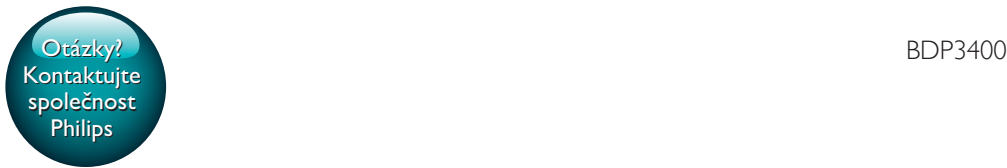

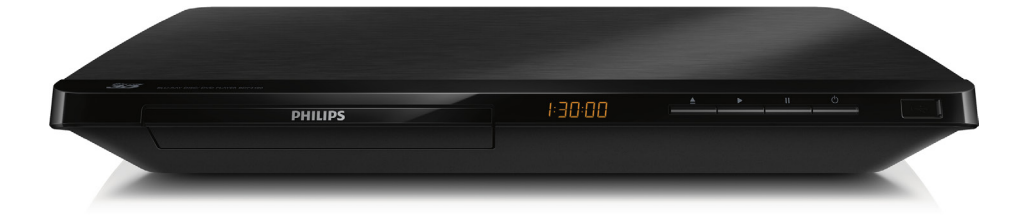

# Příručka pro uživatele

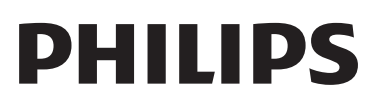

<span id="page-1-0"></span>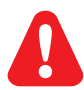

Před připojením přehrávač disků Blu-ray/DVD používat, přečtěte si všechny doprovodné instrukce.

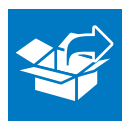

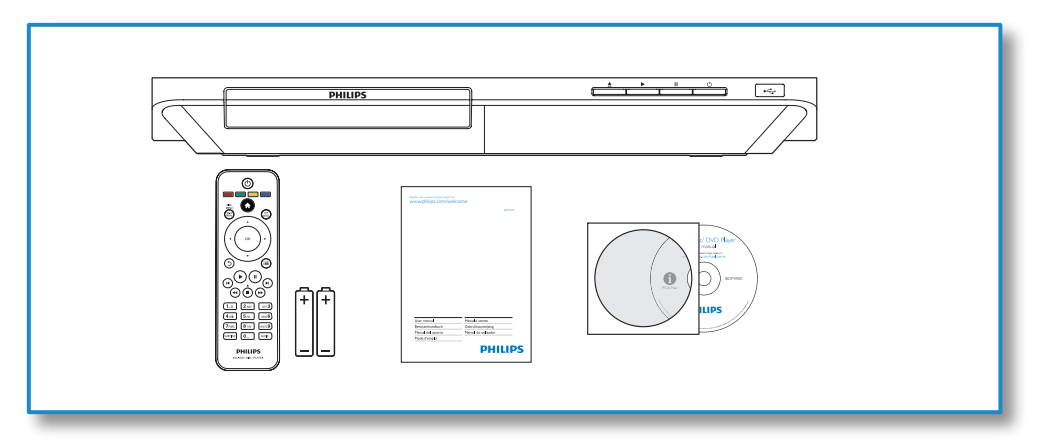

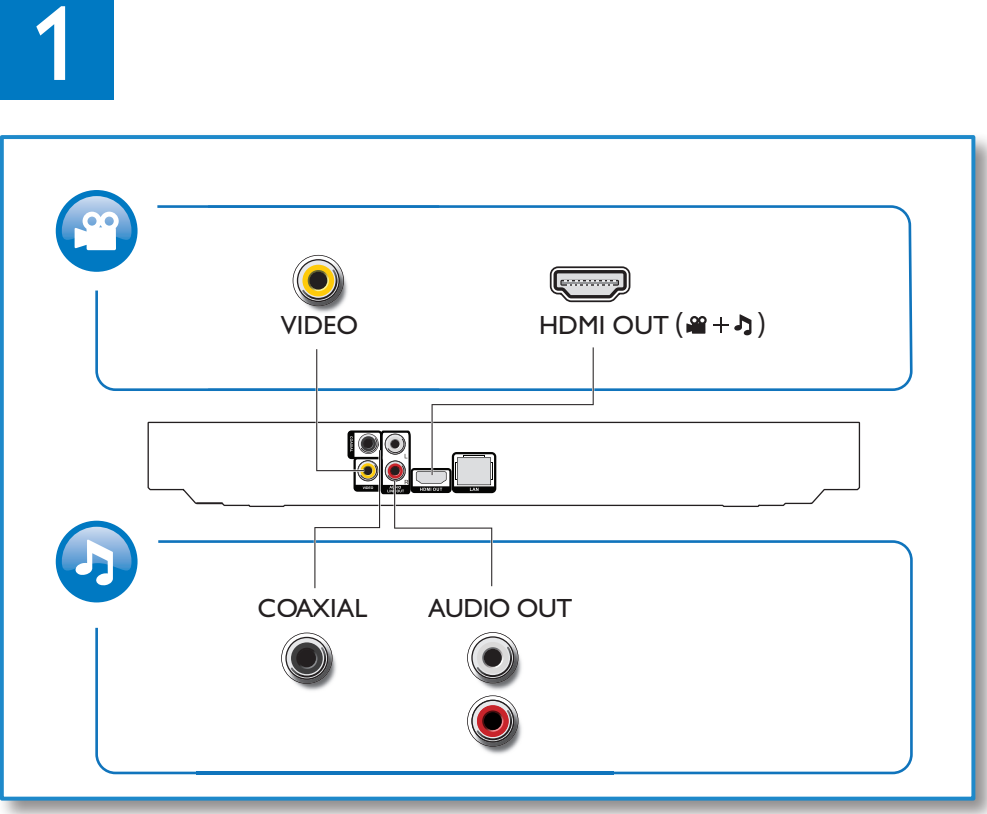

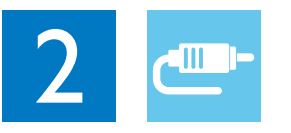

1 HDMI  $0000$ 

**@HDMI** OVIDEO OCOAXIAL OAUDIO LINE OUT

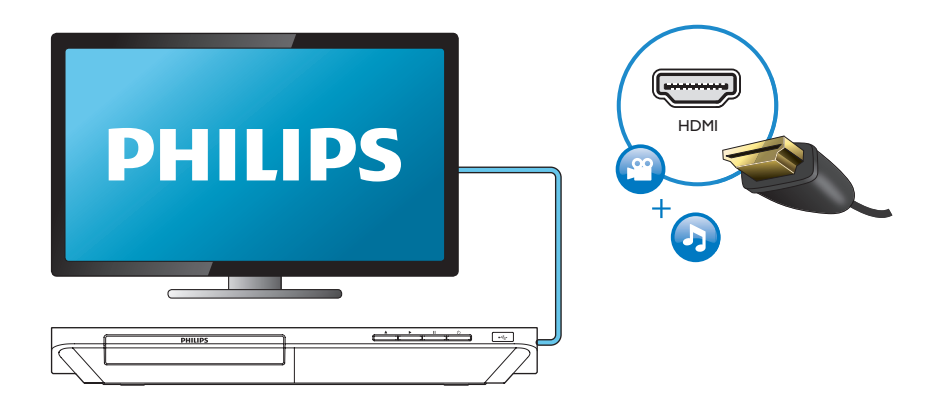

### 2 VIDEO+AUDIO LINE OUT  $0000$ OHDMI OVIDEO OCOAXIAL OAUDIO LINE OUT

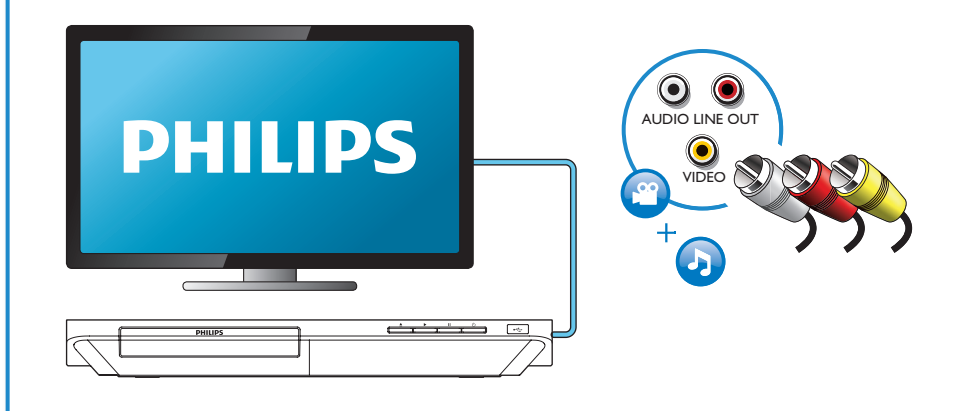

## 3 COAXIAL

OHDMI OVIDEO OCOAXIAL OAUDIO LINE OUT

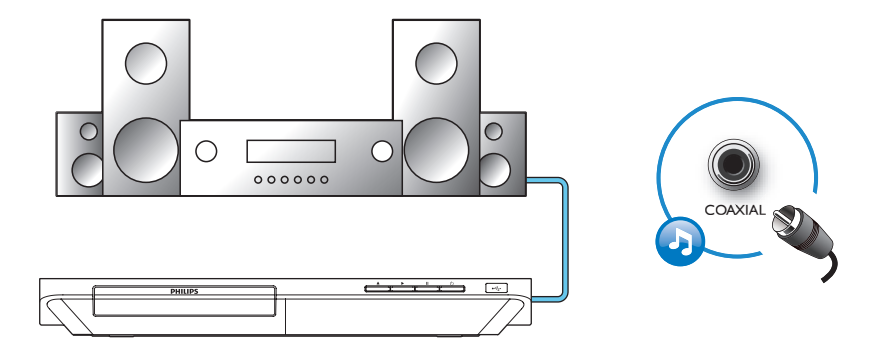

4 AUDIO LINE OUT

OHDMI OVIDEO OCOAXIAL **@AUDIO LINE OUT** 

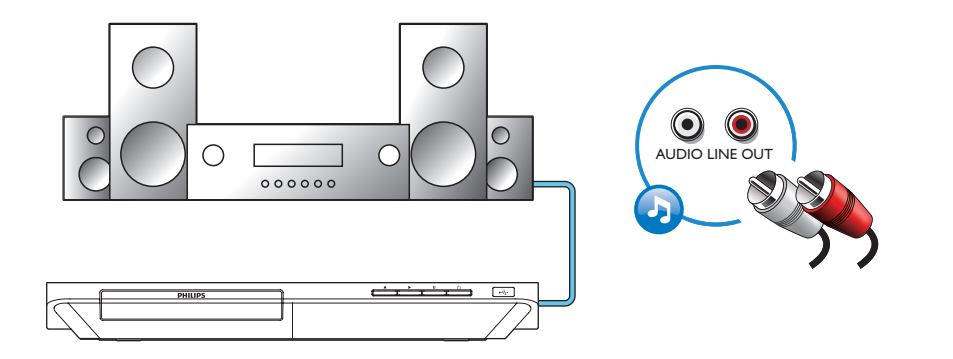

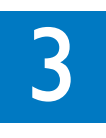

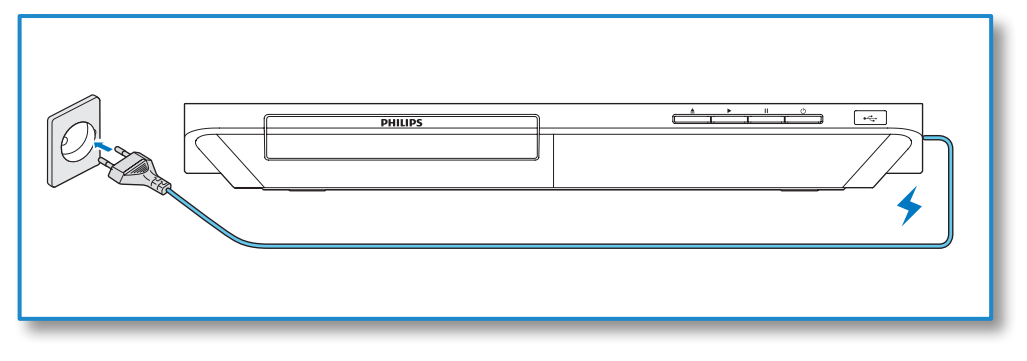

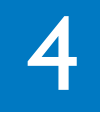

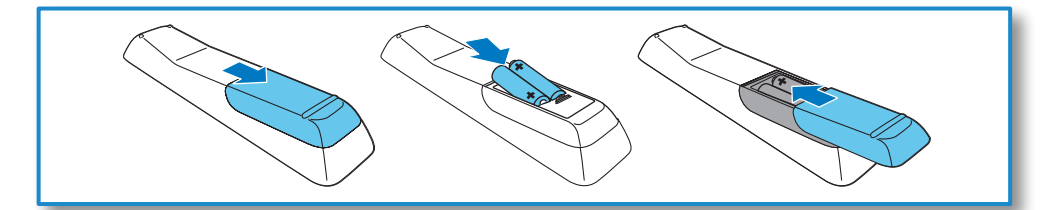

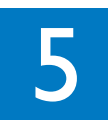

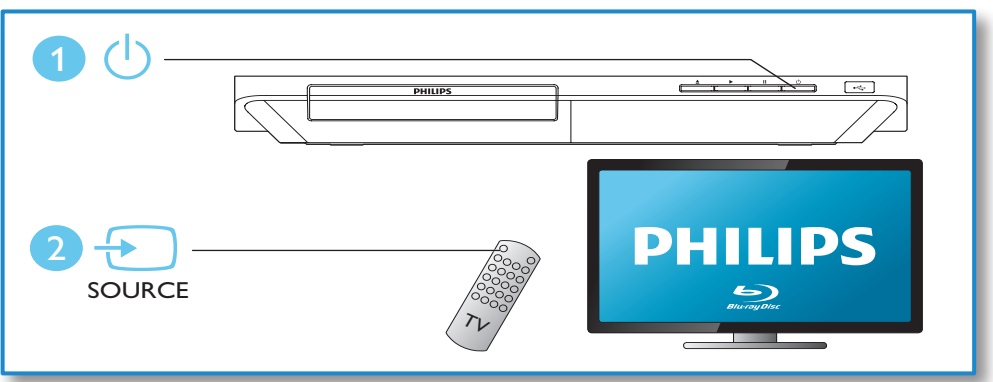

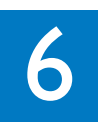

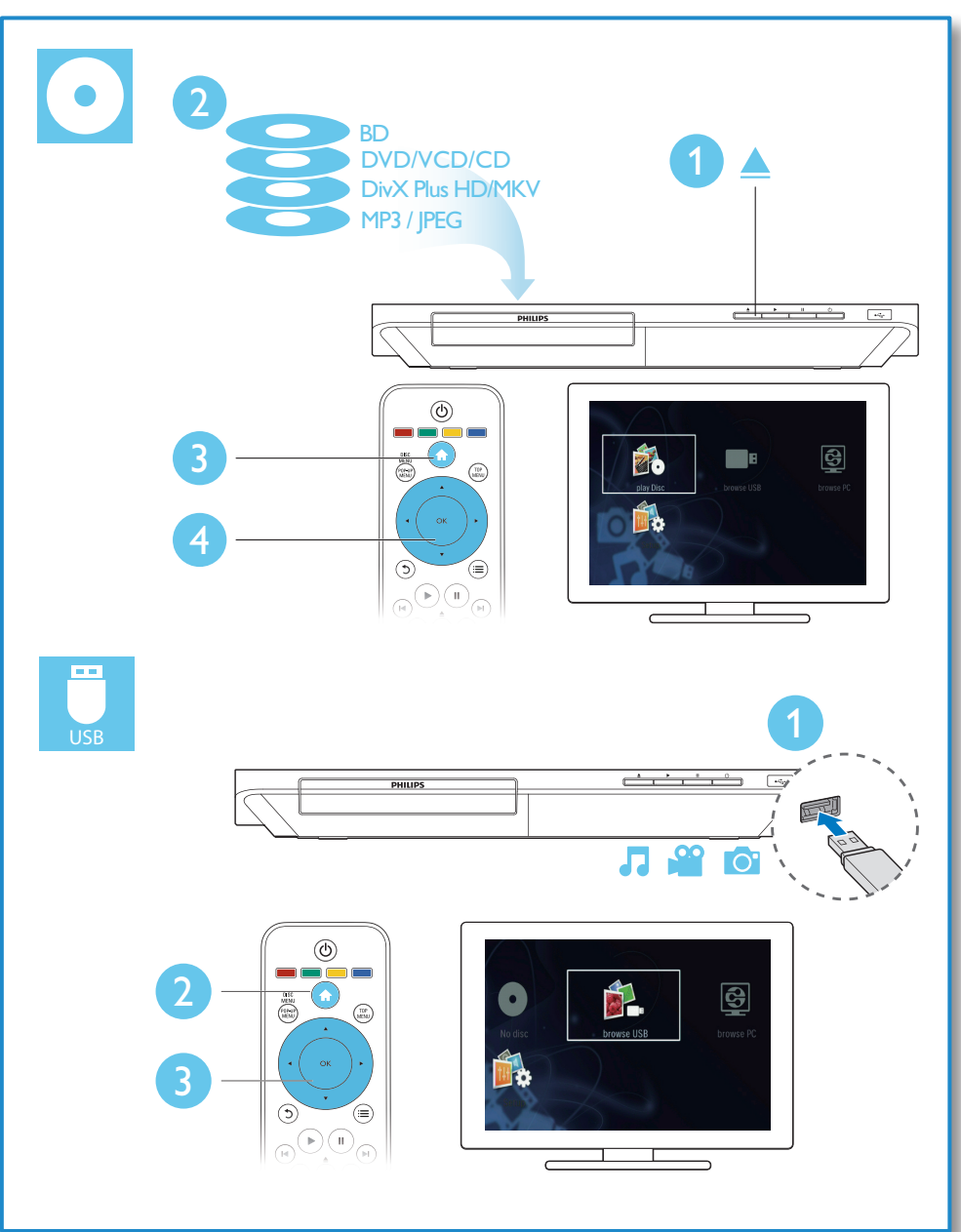

## Obsah

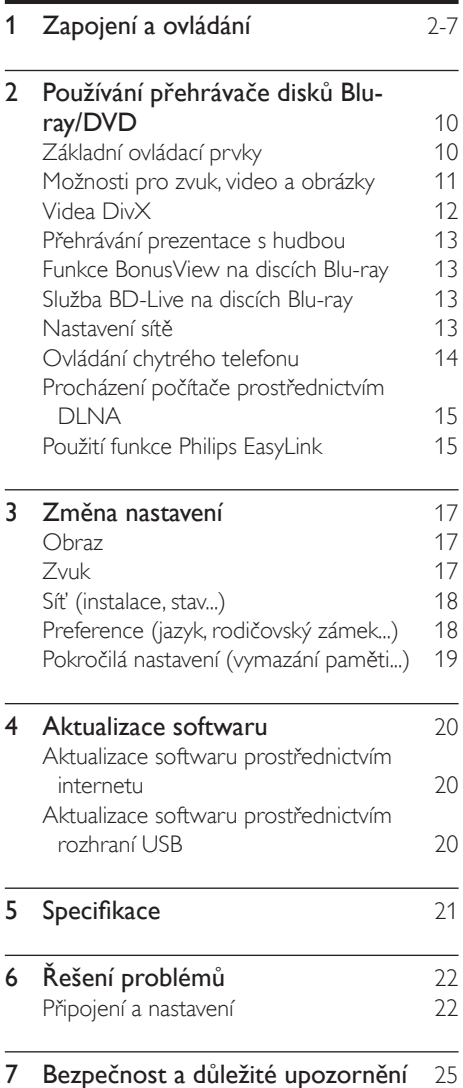

## <span id="page-9-0"></span>2 Používání přehrávače disků Blu-ray/ DVD

Gratulujeme k nákupu a vítáme vás mezi uživateli výrobků společnosti Philips! Chceteli využívat všech výhod podpory nabízené společností Philips (např. aktualizace softwaru výrobku), zaregistrujte svůj výrobek na adrese www.philips.com/welcome.

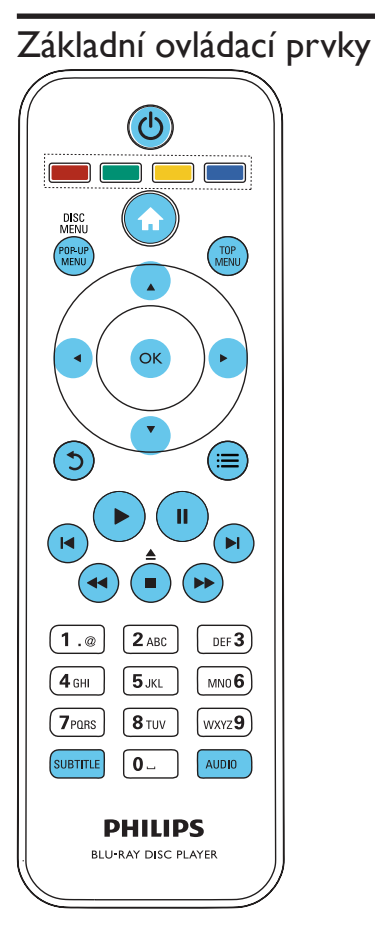

Během přehrávání ovládáte přehrávač těmito tlačítky.

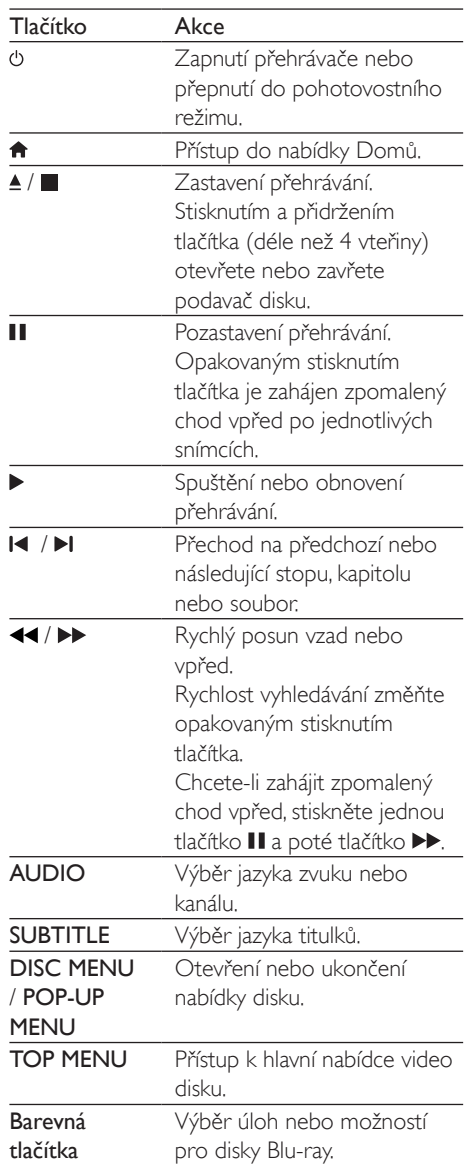

<span id="page-10-0"></span>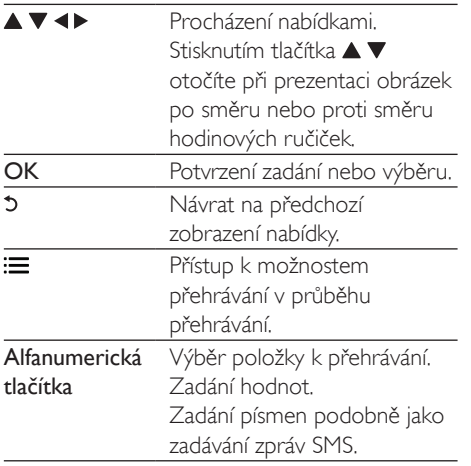

### Možnosti pro zvuk, video a obrázky

Pro přehrávání obrazu nebo prezentace z disku nebo paměťového zařízení USB je k dispozici více možností.

#### Možnosti videa

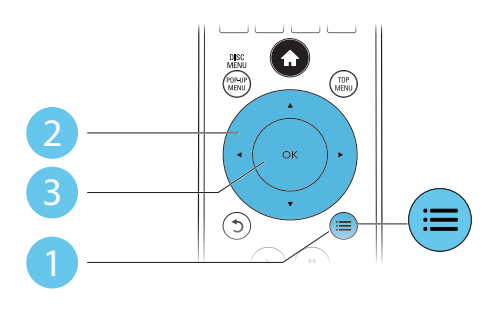

Přístup k možnostem přehrávání v průběhu přehrávání videa.

- [Jazyk zvuku]: Výběr jazyka zvuku.
- [Jazyk titulků]: Výběr jazyka titulků.
- [Posun titulků]: Změna pozice titulků na obrazovce. Stisknutím tlačítka  $\blacktriangle \blacktriangledown$  změníte pozici titulků.
- [Info]: Zobrazení informací o přehrávání.
- [Znaková sada]: Výběr znakové sady, která podporuje titulky videa DivX (pouze videa DivX).
- [Vyhledávání podle času]: Přesun na konkrétní čas pomocí číselných tlačítek dálkového ovladače.
- [2. jazyk audia]: Výběr druhého jazyka zvuku (pouze disky Blu-ray podporující funkci BonusView).
- [2. jazyk titulků]: Výběr druhého jazyka titulků (pouze disky Blu-ray podporující funkci BonusView).
- [Tituly]: Výběr titulu.
- [Kapitoly]: Výběr kapitoly.
- [Seznam úhlů]: Výběr úhlu kamery.
- [Nabídky]: Zobrazení nabídky disku.
- [Volba funkce PIP]: Zobrazení okna obrazu v obraze (pouze disky Blu-ray podporující funkci BonusView).
- **[Zvětšení]**: Zvětšení obrazu videa. Stisknutím tlačítka <>>
vyberete faktor zvětšení.
- [Funkce Opakovat]: Opakování kapitoly nebo titulu.
- [Opakovat A-B]: Slouží k označení dvou bodů v kapitole pro opakované přehrávání, nebo k vypnutí režimu opakování.
- [Nastavení obrazu]: Výběr předdefinovaného nastavení barev.

#### Poznámka

• Dostupná nastavení videa závisí na zdroji videa.

### Možnosti obrázků

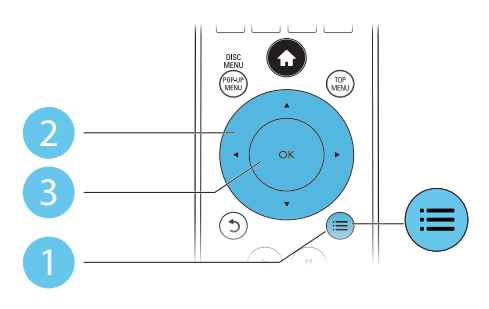

<span id="page-11-0"></span>Přístup k možnostem přehrávání v průběhu přehrávání prezentace.

- [Otočit o +90 stupňů]: Otočení obrázku o 90 stupňů po směru hodinových ručiček.
- [Otočit o -90 stupňů]: Otočení obrázku o 90 stupňů proti směru hodinových ručiček.
- [Zvětšení]: Přiblížení obrázku. Stisknutím tlačítka <>>
vyberete faktor zvětšení.
- [Info]: Zobrazení informací o obrázku.
- [Doba trvání na snímek]: Nastavení intervalu zobrazení pro prezentaci.
- [Animace snímků]: Volba efektu přechodu pro prezentaci.
- [Nastavení obrazu]: Výběr předdefinovaného nastavení barev.
- [Funkce Opakovat]: Opakování vybrané složky.

#### Možnosti zvuku

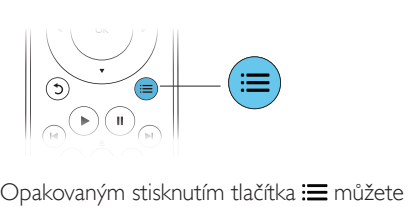

cyklicky procházet následující možnosti.

- Opakování aktuální stopy.
- Opakování všech stop na disku nebo ve složce.
- Přehrání audio stop v náhodném pořadí.
- Vypnutí režimu opakování.

## Videa DivX

Přístroj umožňuje přehrávání videí DivX z disku nebo z paměťového zařízení USB. kód VOD pro DivX

Před zakoupením videí DivX a jejich přehráváním na tomto přehrávači přehrávač nejprve zaregistrujte na webových stránkách www.divx.com pomocí kódu DivX VOD.

• Zobrazení registračního kódu DivX VOD: stiskněte tlačítko <del>n</del> a vyberte možnost [Nastavení] > [Pokroč.] > [Kód DivX® VOD].

#### titulky DivX

- Stisknutím tlačítka **SUBTITLE** vyberte jazyk.
- Pokud se titulky nezobrazují správně, změňte znakovou sadu titulků na sadu, která podporuje formát titulků DivX. Výběr znakové sady: stiskněte tlačítko $\equiv$ a vyberte možnost [Znaková sada].

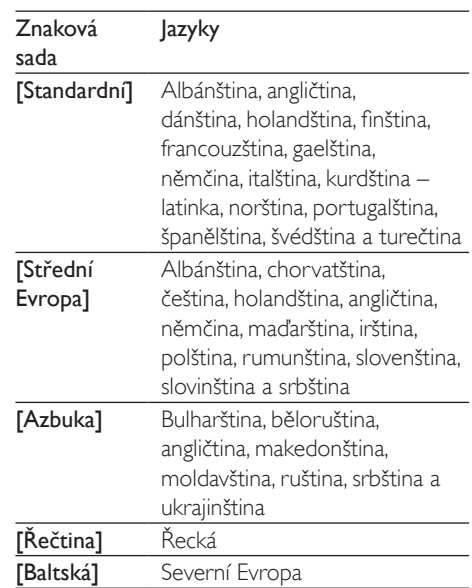

#### Poznámka

- Chcete-li přehrávat soubory DivX chráněné technologií DRM z paměťového zařízení USB, připojte přehrávač k televizoru prostřednictvím kabelu HDMI.
- Chcete-li používat titulky, zkontrolujte, zda se název souboru s titulky přesně shoduje s názvem souboru videa ve formátu DivX. Pokud je například soubor videa DivX pojmenován "movie.avi", je třeba titulky uložit pod názvem "movie.srt" nebo "movie.sub".
- Tento přehrávač umožňuje přehrávání souborů titulků v následujících formátech: .srt, .sub, .txt, .ssa a .smi.

### <span id="page-12-0"></span>Přehrávání prezentace s hudbou

Přehrávání hudby a obrázků současně, čímž se vytvoří hudební prezentace.

- 1 Spusťte přehrávání hudebního souboru z disku nebo paměťového zařízení USB.
- 2 Stiskněte tlačítko  $\mathfrak b$  a přejděte do složky s obrázky.
- $3$  Na steiném disku nebo paměťovém zařízení USB vyberte obrázek a stisknutím tlačítka OK spusťte prezentaci.
- 4 Stisknutím tlačítka **p**rezentaci ukončíte.<br>5 Opětovným stisknutím tlačítka **p**rastavíte
- Opětovným stisknutím tlačítka zastavíte přehrávání hudby.

### Funkce BonusView na discích Blu-ray

Zobrazení speciálního obsahu (například komentářů) v malém okénku obrazovky. Tuto funkci lze použít pouze u disků Bluray kompatibilních s funkcí BonusView (označovanou také jako obraz v obraze).

- 1 Během přehrávání stiskněte tlačítko  $\equiv$ » Zobrazí se nabídka možností.
- 2 Vyberte možnost [Volba funkce PIP] > [PIP] a stiskněte tlačítko OK.
	- » Možnosti PIP [1]/[2] závisí na obsahu videa.
	- » Zobrazí se okno sekundárního videa.
- 3 Vyberte možnost [2. jazyk audia] nebo [2. jazyk titulků] a stiskněte tlačítko OK.

## Služba BD-Live na discích Bluray

Přístup k exkluzivním online službám, například filmovým upoutávkám, hrám, vyzváněcím tónům a dalšímu bonusovému obsahu.

Tuto funkci lze použít pouze u disků Blu-ray s aktivovanou službou BD-Live.

- 1 Připravte připojení k internetu a nastavte síť (viz část "Nastavení sítě").
- 2 Připojte k přehrávači paměťové zařízení USB.
	- Paměťové zařízení USB slouží k uložení staženého obsahu služby BD-Live.
	- Chcete-li odstraněnit soubory služby BD-Live stažené na paměťové zařízení USB, stiskněte tlačítko <del>n</del>a vyberte možnost [Nastavení] > [Pokroč.] > [Vymazat paměť].
- $3$  Přehrávání disku s aktivovanou službou BD-Live.
- 4 V nabídce disku vyberte ikonu služby BD-Live a stiskněte tlačítko OK.
	- » Služba BD-Live se začne načítat. Doba načítání závisí na disku a rychlosti připojení k internetu.
- $5$  V rozhraní služby BD-Live vyberte položku, k níž chcete získat přístup.

#### Poznámka

- Obsah služby BD-Live se v jednotlivých zemích liší a závisí na konkrétním disku.
- Při použití služby BD-Live získá poskytovatel obsahu přístup k datům na disku a datům v přehrávači.
- K ukládání stažených souborů použijte paměťové zařízení USB s minimálně 1 GB volného místa.

## Nastavení sítě

Připojte přehrávač k počítačové síti a internetu. Získáte přístup k následujícím službám:

- Procházení obsahu počítače (DLNA): prohlížení fotografií, přehrávání hudby a sledování videosouborů z počítače.
- Aktualizace softwaru: aktualizace softwaru přehrávače prostřednictvím internetu.
- BD-Live: přístup k bonusovému online obsahu (platí pouze pro disky Blu-ray s aktivovanou službou BD-Live).
- <span id="page-13-0"></span>1 Pomocí pevné (Ethernet) nebo bezdrátové sítě připojte přehrávač k počítačové síti a internetu.
	- V případě pevného připojení připojte síťový kabel (není součástí dodávky), k portu LAN na zadní straně přehrávače.

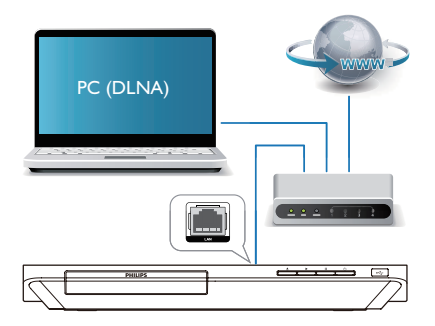

#### 2 Provedte instalaci sítě.

1) Stiskněte tlačítko <del>n</del>.

2) Vyberte možnost [Nastavení] a stiskněte tlačítko OK.

3) Vyberte možnost [Síť] > [Síťová instalace] a stiskněte tlačítko OK.

4) Pro dokončení instalace dále postupujte podle návodu na obrazovce.

#### Výstraha

• Než připojíte přehrávač k počítačové síti, seznamte se s routerem, softwarem serveru médií pro DLNA a zásadami připojení k síti. V případě potřeby si pročtěte dokumenty dodané spolu se síťovými komponenty. Společnost Philips neodpovídá za ztrátu ani poškození dat.

## Ovládání chytrého telefonu

Pomocí chytrého telefonu můžete procházet, ovládat a přehrávat soubory médií z tohoto přehrávače.

#### Co je potřeba

- Chytrý telefon iPhone (iOS 3.1.3 nebo vyšší) nebo Android (Android 2.1 nebo vyšší)
- V chytrém telefonu si stáhněte aplikaci Philips MyRemote
	- V zařízení iPhone si aplikaci vyhledejte v obchodě App Store
	- Máte-li zařízení se systémem Android, vyhledejte si aplikaci v obchodě

#### Android Market

#### Dříve než začnete

- Připojte tento přehrávač k domácí síti (viz část "Nastavení sítě").
- Připojte chytrý telefon ke stejné domácí síti (podrobnosti naleznete v uživatelské příručce pro chytrý telefon).
- Zapněte tento přehrávač

### Ovládání přehrávače

Pomocí chytrého telefonu můžete procházet, ovládat a přehrávat soubory médií z tohoto přehrávače.

- 1 Vložte do přehrávače datový disk nebo paměťové zařízení USB.
- $2 \vee$  chytrém telefonu klepněte na ikonu aplikace MyRemote na domovské obrazovce.
	- » V chytrém telefonu se zobrazí název tohoto přehrávače.
- 3 Na displeji zařízení chytrého telefonu vyberte tento přehrávač.
	- » Je povoleno použití chytrého telefonu jako virtuálního dálkového ovladače.
- $4 \vee$  chytrém telefonu klepněte na kartu Media (Média) a vyberte disk nebo zdroj USB.
- <span id="page-14-0"></span>» Zobrazí se složky datového disku nebo paměťového zařízení USB.
- $5$  Otevřete složku a vyberte soubor, který chcete přehrát.
	- Chcete-li otevřít dálkový ovladač, vraťte se na předchozí obrazovku chytrého telefonu a klepněte na kartu Remote (Dálkový ovladač). Jsou aktivována pouze příslušná ovládací tlačítka.
- 6 Přehrávání můžete ovládat klepnutím na ovládací tlačítka zobrazená na displeji chytrého telefonu.
	- Chcete-li zpřístupnit další ovládací tlačítka, posuňte obrazovku doleva nebo doprava.
	- Stisknutím tlačítka domovské stránky chytrého telefonu aplikaci ukončíte.

### Procházení počítače prostřednictvím DLNA

Prostřednictvím tohoto přehrávače můžete přenášet a přehrávat video, hudbu a fotografie z počítače v televizoru.

#### Dříve než začnete

- V počítači nainstalujte server médií kompatibilní se standardem DLNA (například Windows Media Player 11 nebo novější)
- V počítači povolte sdílení médií a sdílení souborů (viz dokument "Nápověda" v aplikaci serveru médií)
- 1 Připojte tento přehrávač a svůj počítač ke stejné domácí síti (viz část "Nastavení a síť").
	- Chcete-li dosáhnout vyšší kvality obrazu, použijte kabelové připojení k síti vždy, kdykoli je možné.
- 2 Stiskněte tlačítko $\bigstar$ 
	- » Na obrazovce televizoru se zobrazí nabídka domovské stránky.

3 Vyberte možnost [Procházet PC] a stiskněte tlačítko OK.

» Zobrazí se prohlížeč obsahu.

- 4 Vyberte soubor a přehrajte jej stisknutím tlačítka OK.
	- Přehrávání můžete ovládat pomocí dálkového ovladače.

### Použití funkce Philips **EasyLink**

Přehrávač podporuje funkci Philips EasyLink, která používá protokol HDMI CEC (Consumer Electronics Control). K ovládání zařízení vyhovujících funkci EasyLink a připojených prostřednictvím rozhraní HDMI lze použít jediný dálkový ovladač. Společnost Philips nezaručuje 100% vzájemnou spolupráci se všemi zařízeními HDMI CEC.

1 Připojte zařízení kompatibilní se standardem HDMI CEC prostřednictvím HDMI a zapněte ovládání HDMI CEC na televizoru a ostatních připojených zařízeních (podrobnosti naleznete v uživatelské příručce televizoru a ostatních zařízení).

2 Stiskněte tlačítko <del>1</del>.<br>3 Vyberte možnost [N

 $3$  Vyberte možnost [Nastavení]> [EasyLink].<br>4 Vyberte možnost [Zan] u položek:

Vyberte možnost [Zap] u položek: [EasyLink (digitální sběrnice mezi audio video zařízeními)], [Přehrávání stisknutím jednoho tlačítka] a [Pohotovostní režim stisknutím jednoho tlačítka].

» Funkce EasyLink je zapnuta.

#### Přehrávání stiskem jediného tlačítka

Pokud se v podavači disku nachází videodisk, stisknutím tlačítka > zapněte televizor z pohotovostního režimu a přehrajte disk.

#### Pohotovostní režim stisknutím jednoho tlačítka

Jakmile uvedete některé připojené zařízení (například televizor) jeho vlastním dálkovým ovladačem do pohotovostního režimu, přehrávač je také automaticky uveden do pohotovostního režimu.

## <span id="page-16-0"></span>3 Změna nastavení

Tento oddíl vám pomůže změnit nastavení přehrávače.

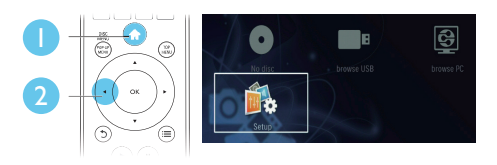

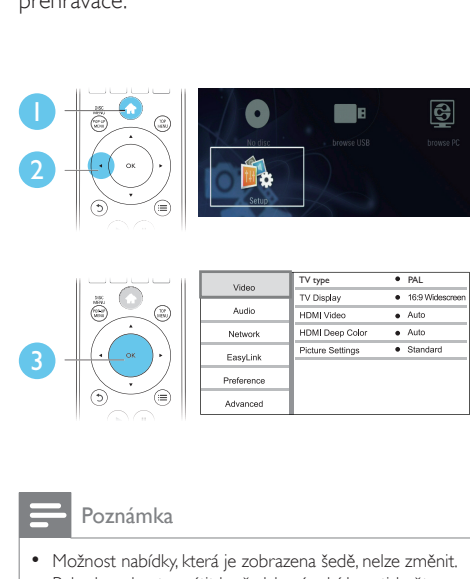

#### Poznámka

• Možnost nabídky, která je zobrazena šedě, nelze změnit. • Pokud se chcete vrátit k předchozí nabídce, stiskněte tlačítko 5. Chcete-li nabídku opustit, stiskněte tlačítko ₳ .

### **Obraz**

- 1 Stiskněte tlačítko $\bigstar$
- 2 Výběrem položky [Nastavení] > [Video] otevřete možnosti nabídky nastavení videa.
	- [TV type] (typ televizoru): Výběr systému barev pro váš televizor.
	- [Televizní obrazovka]: Výběr formátu zobrazení tak, aby byl přizpůsoben televizní obrazovce.
	- [HDMI Video]: Výběr rozlišení videa HDMI.
	- [Technologie HDMI Deep Color]: Pokud je video zaznamenáno pomocí technologie Deep Color a televizor tuto technologii podporuje, jsou barvy

zobrazeny s větším počtem jemnějších odstínů.

• [Nastavení obrazu]: Výběr předdefinovaného nastavení barev.

#### Poznámka

- Pokud nastavení změníte, ujistěte se, zda televizor nové nastavení podporuje.
- Chcete-li upravovat nastavení související s rozhraním HDMI, musí být televizor připojen pomocí kabelu HDMI.
- U kompozitního připojení (prostřednictvím konektoru VIDEO ) vyberte v položce [HDMI Video] rozlišení videa 480i/576i nebo 480p/576p, aby byl videovýstup povolen.

## Zvuk

- 
- 1 Stiskněte tlačítko  $\hat{\mathbf{n}}$ .<br>2 Whěrem položky **II** 
	- Výběrem položky [Nastavení] > [Audio] otevřete možnosti nabídky nastavení zvuku.
		- [Noční režim]: Výběr tichého zvuku nebo plného dynamického rozsahu zvuku. Noční režim slouží ke ztišení hlasitých zvuků a zvýšení hlasitosti tichých zvuků (například řeči).
		- [HDMI Audio]: Nastavení formátu zvuku HDMI, je-li přehrávač připojen prostřednictvím rozhraní HDMI.
		- [Digitální audio]: Nastavení formátu zvuku pro výstup zvuku, je-li přehrávač připojen prostřednictvím digitálního konektoru (koaxiálního).
		- [Převzorkování PCM]: Nastavení vzorkovací frekvence pro audiovýstup PCM, je-li přehrávač připojen prostřednictvím digitálního konektoru (koaxiálního).

<span id="page-17-0"></span>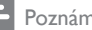

#### Poznámka

- Chcete-li upravovat nastavení související s rozhraním HDMI, musí být televizor připojen pomocí kabelu HDMI.
- Noční režim je dostupný pouze u disků DVD a Blu-ray se zvukem Dolby.

## Síť (instalace, stav...)

- 1 Stiskněte tlačítko  $\hat{\mathbf{r}}$ .<br>2 Výběrem položky **II**
- Výběrem položky **[Nastavení] > [Síť]** otevřete možnosti nabídky nastavení sítě.
	- [Síťová instalace]: Spuštění pevné nebo bezdrátové instalace pro aktivaci sítě.
	- [Zobrazit nastavení sítě]: Zobrazení aktuálního stavu sítě.
	- [Zobrazit bezdrátové nastavení]: Zobrazení aktuálního stavu Wi-Fi.
	- [Vlastní název výrobku:]: Přejmenování přehrávače pro identifikaci v domácí síti.

## Preference (jazyk, rodičovský zámek...)

- 1 Stiskněte tlačítko $\bigstar$
- 2 Výběrem položky [Nastavení] > [Preference] otevřete možnosti nabídky nastavení preferencí.
	- [Jazyk menu]: Výběr jazyka nabídky na obrazovce.
	- [Audio]: Výběr jazyka zvuku videa.
	- [Titulky]: Výběr jazyka titulků videa.
	- [Nabídka Disc Menu]: Výběr jazyka nabídky videa disku.
	- [Rodičovský zámek]: Omezení přístupu k diskům, na nichž bylo zakódováno hodnocení. Pro přístup k možnostem omezení zadejte "0000". Chcete-li přehrávat všechny disky bez

ohledu na hodnocení, vyberte úroveň  $.8"$ .

- [Spořič obrazovky]: Aktivace či deaktivace režimu spořiče obrazovky. Pokud je aktivován, spořič obrazovky se zapne po 10 minutách nečinnosti (například v režimu pozastavení nebo zastavení).
- [Automatický posun titulků]: Aktivace či deaktivace posunu titulků. Pokud je tato funkce aktivována, automaticky upravuje polohu titulků tak, aby byly přizpůsobeny televizní obrazovce (tato funkce je aktivní pouze u některých televizorů Philips).
- [Změnit heslo]: Nastavení nebo změna hesla pro přehrávání disku s omezeným přístupem. Pokud nemáte k dispozici heslo nebo jste je zapomněli, zadejte "0000".
- [Panel displeje]: Změna úrovně jasu zobrazovacího panelu přehrávače.
- [Automatický pohotovostní režim]: Aktivace či deaktivace automatického pohotovostního režimu. Pokud je tato funkce aktivována, přehrávač se po 30 minutách nečinnosti přepne do pohotovostního režimu (například v režimu pozastavení nebo zastavení).
- [VCD PBC]: Nastavení zobrazení nebo přeskočení nabídky obsahu u disků VCD a SVCD.

#### Poznámka

- Není-li k dispozici preferovaný jazyk disku, zvuku nebo titulků, můžete zvolit položku [Jiné] v možnostech nabídky a zadat čtyřmístný kód jazyka, který najdete na konci této uživatelské příručky.
- Zvolíte-li jazyk, který není u disku k dispozici, přehrávač použije výchozí jazyk disku.

## <span id="page-18-0"></span>Pokročilá nastavení (vymazání paměti...)

- 1 Stiskněte tlačítko  $\hat{\mathbf{n}}$ .<br>2 Wihěrem položky **[1**] .
- Výběrem položky [Nastavení] > [Pokročilé] otevřete možnosti nabídky pokročilých nastavení.
	- [Zabezpečení BD-Live]: Omezení nebo povolení přístupu ke službě BD-Live (pouze u nekomerčních disků BD-Live vytvořených uživatelem).
	- [Režim smíchání]: Ovládání 2kanálového stereovýstupu.
	- [Aktualizace softwaru]: Výběr aktualizace softwaru ze sítě nebo z paměťového zařízení USB.
	- [Vymazání paměti]: Odstranění souborů služby BD-Live stažených do paměťového zařízení USB. Pro uložení staženého obsahu služby BD-Live bude automaticky vytvořena složka "BUDA".
	- [Kód DivX ® VOD]: Zobrazení registračního kódu DivX ® nebo deregistračního kódu přehrávače.
	- [Informace o verzi]: Zobrazení verze softwaru přehrávače.
	- [Obnovení výchozích nastavení]: Obnovení výchozích nastavení přehrávače naprogramovaných ve výrobě, kromě hesla a nastavení úrovně rodičovského zámku.

#### Poznámka

- <sup>U</sup> komerčních disků Blu-ray nelze omezit přístup k internetu.
- Před zakoupením video souborů DivX a jejich přehráváním na tomto přehrávači přehrávač nejprve zaregistrujte na webových stránkách www.divx.com pomocí kódu DivX VOD.

## <span id="page-19-0"></span>4 Aktualizace softwaru

Před zahájením aktualizace softwaru přehrávače zkontrolujte aktuální verzi softwaru:

Stiskněte tlačítko <del>n</del>. vyberte možnost [Nastavení] > [Pokroč.] > [Informace o verzi] a stiskněte tlačítko OK.

### Aktualizace softwaru prostřednictvím internetu

- 1 Připojte přehrávač k internetu (viz část "Nastavení sítě").
- 2 Stiskněte tlačítko <del> $\bullet$ </del> a vyberte možnost [Nastavení].
- 3 Vyberte možnost [Pokroč.] > [Aktualizace softwaru]> [Síť].
	- » Pokud je nalezeno médium s aktualizací, zobrazí se výzva ke spuštění aktualizace.
- 4 Při aktualizaci softwaru postupujte podle pokynů na televizní obrazovce.
	- » Po dokončení aktualizace se přehrávač automaticky vypne a opět zapne.

### Aktualizace softwaru prostřednictvím rozhraní USB

- 1 Ověřte nejnovější verzi softwaru na webové stránce www.philips.com/support.
	- Vyhledejte příslušný model a klikněte na možnost "Software a ovladače".
- 2 Stáhněte software na paměťové zařízení USB.
	- a Rozbalte balíček se staženými materiály a zkontrolujte, zda je

rozbalená složka označena názvem "UPG\_ALL".

- b Vložte složku "UPG\_ALL" do kořenového adresáře.
- 3 Připojte paměťové zařízení USB ke konektoru <<a>
(USB) přehrávače.
- 4 Stiskněte tlačítko <del>n</del> a vyberte možnost [Nastavení].
- $5$  Vyberte možnost [Pokroč.] > [Aktualizace softwaru]> [USB].
	- » Pokud je nalezeno médium s aktualizací, zobrazí se výzva ke spuštění aktualizace.
- 6 Při aktualizaci softwaru postupujte podle pokynů na televizní obrazovce.
	- » Po dokončení aktualizace se přehrávač automaticky vypne a opět zapne.

#### Výstraha

• Po dobu aktualizace softwaru nevypínejte napájení ani nevyjímejte paměťové zařízení USB, mohli byste přehrávač poškodit.

## <span id="page-20-0"></span>5 Specifikace

#### Poznámka

• Technické údaje lze měnit bez předchozího upozornění.

#### Kód oblasti

Přehrávač umožňuje přehrávat disky s následujícími kódy oblasti.

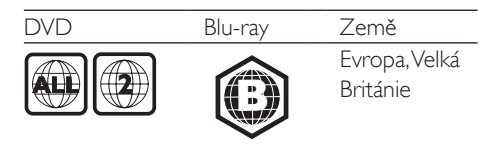

#### Přehrávatelná média

- Videodisk BD
- DVD-Video, DVD+R/+RW, DVD-R/-RW, DVD+R/-R DL (Dual Layer)
- VCD/SVCD
- Audio CD, CD-R/CD-RW, multimediální soubory MP3, WMA, soubory IPEG
- multimediální soubory DivX (Ultra)/DivX Plus HD, multimediální soubory MKV
- paměťové zařízení USB

#### Formát souboru

- Video: .avi, .divx, .mp4, .mkv
- Zvuk: .mp3, .wma, .wav
- Obrázky: .jpg, .gif, .png

#### Videí

- Systém signálu: PAL / NTSC
- Výstup rozhraní HDMI: 480i/576i, 480p/576p, 720p, 1080i, 1080p, 1080p/24 Hz

#### Audio

- Digitální výstup: 0,5Vp-p (75 ohm)
	- Koaxiální kabel
- Výstup rozhraní HDMI
- Vzorkovací frekvence:
	- MP3: 32 kHz, 44,1 kHz, 48 kHz
	- WMA: 44,1 kHz, 48 kHz
- Konstantní přenosová rychlost:
	- MP3: 112 kB/s 320 kB/s
	- WMA: 48 kB/s 192 kB/s

#### **USB**

- Kompatibilita: Vysokorychlostní připojení USB (2.0)
- Podpora tříd: třída velkokapacitní paměťová zařízení USB
- Systém souborů: FAT16, FAT32
- Port USB:  $5V = 500$  mA
- Podpora HDD (přenosné jednotky pevného disku): může být nutný externí zdroj napájení.

#### Hlavní jednotka

- Hodnota napájení:  $220-240$  V $\sim$ , 50-60 Hz
- Spotřeba elektrické energie: 10 W
- Spotřeba elektrické energie v pohotovostním režimu (rychlé probuzení vypnuto): <0,5 W
- Rozměry (Š x V x H): 360 x 42 x 219 mm
- Čistá hmotnost: 1,15 kg

#### Dodávané příslušenství

- Dálkový ovladač a baterie
- Uživatelský manuál
- Vestavěný vícejazyčný návod k použití na disku CD-ROM (pouze pro kontinentální Evropu)

#### Technické údaje laseru

- Typ laseru (dioda): AlGaInN (BD), AlGaInP (DVD/CD)
- Vlnová délka: 398 nm až 413 nm (BD), 645 nm až 664 nm (DVD), 770 nm až 800 nm (CD)
- Výstupní výkon: 1,7 mW (BD), 0,19 mW (DVD), 0,25 mW (CD)

## <span id="page-21-0"></span>6 Řešení problémů

## Připojení a nastavení

#### Poznámka

• Identifikační údaje a hodnoty napájení najdete na typovém štítku na zadní nebo spodní straně výrobku.

• Před provedením nebo změnou libovolného připojení zkontrolujte, zda jsou všechna zařízení odpojena od síťové zásuvky.

#### Varování

• Nebezpeční úrazu elektrickým proudem. Nikdy neodstraňujte kryt výrobku.

Pokud chcete zachovat platnost záruky, neopravujte přehrávač sami.

Jestliže dojde k problémům s tímto přehrávačem, zkontrolujte před vyžádáním servisu následující body. Pokud problém stále není vyřešen, zaregistrujte přehrávač a získejte podporu na adrese www.philips.com/support. Jestliže se obrátíte na společnost Philips, budete požádáni o číslo modelu a sériové číslo přehrávače. Číslo modelu a sériové číslo se nacházejí na zadní straně přehrávače. Napište si čísla sem:

Model No. (číslo modelu) Serial No. (sériové číslo)

#### Hlavní jednotka

#### Tlačítka přehrávače nefungují.

• Na několik minut odpojte přehrávač od napájení a poté jej znovu připojte.

#### **O**braz

#### Žádný obraz.

- Zkontrolujte, zda je televizor přepnutý na správný vstup zdroje odpovídající přehrávači.
- U kompozitního připojení (prostřednictvím konektoru VIDEO ) k televizoru vyberte v položce [HDMI Video] rozlišení videa 480i/576i nebo 480p/576p, aby byl videovýstup povolen.

#### Žádný obraz při připojení přes rozhraní HDMI.

- Zkontrolujte, zda není kabel HDMI vadný. Pokud je vadný, vyměňte jej za nový kabel HDMI.
- Obraz obnovíte stisknutím tlačítka **\*** a poté stisknutím číselných tlačítek "731". Případně počkejte 10 sekund na automatické obnovení.
- Pokud je tento přehrávač připojen k nepovolenému zobrazovacímu zařízení pomocí kabelu rozhraní HDMI, nemusí docházet k výstupu audio a video signálu.

#### Disk nepřehrává video s vysokým rozlišením.

- Zkontrolujte, zda disk obsahuje video s vysokým rozlišením.
- Zkontrolujte, zda televizor podporuje video s vysokým rozlišením.

#### Zvuk

#### Žádný audio výstup z televizoru.

- Zkontrolujte, zda jsou do audio vstupů v televizoru připojeny audio kabely.
- Zkontrolujte, zda je televizor přepnutý na správný vstup zdroje odpovídající přehrávači.

#### Žádný audio výstup z reproduktorů externího audio zařízení (domácího kina nebo zesilovače).

- Zkontrolujte, zda jsou do vstupu zvuku v audio zařízení připojeny audio kabely.
- Přepněte audio zařízení na správný vstupní zdroj zvuku.

Žádný zvuk při připojení přes rozhraní HDMI.

Při připojení přes rozhraní HDMI nemusíte slyšet žádný zvuk, pokud připojené zařízení není kompatibilní s ochranou HDCP nebo pokud je kompatibilní pouze s ochranou DVI.

#### Chybí sekundární audio výstup pro funkci obrazu v obraze.

Pokud je zvolena možnost [Bitový proud] v nabídce [HDMI Audio] nebo [Digitální audio], je ztlumen interaktivní zvuk, např. sekundární zvuk pro funkci obrazu v obraze. Zrušte výběr položky [Bitový proud].

#### Přehrávání

#### Disk nelze přehrát.

- Vyčistěte disk.
- Zkontrolujte, zda je disk správně vložen.
- Zkontrolujte, zda tento přehrávač disk podporuje. Viz část "Specifikace".
- Zkontrolujte, zda tento přehrávač podporuje kód oblasti disku DVD nebo BD.
- U disků DVD±RW nebo DVD±R zkontrolujte, zda je disk finalizován.

#### Nelze přehrávat soubory DivX video.

- Zkontrolujte, zda je videosoubor DivX úplný.
- Zkontrolujte správnost přípony názvu videosouboru.
- Chcete-li přehrávat soubory DivX chráněné technologií DRM z paměťového zařízení USB, připojte přehrávač k televizoru prostřednictvím kabelu HDMI.

#### Titulky DivX se nezobrazují správně.

- Zkontroluite, zda se název souboru s titulky shoduje s názvem souboru videa ve formátu DivX.
- Zkontrolujte, zda má soubor s titulky příponu podporovanou přehrávačem (.srt, .sub, .txt, .ssa nebo .smi).

#### Nelze přečíst obsah připojeného paměťového zařízení USB.

- Zkontrolujte, zda je formát paměťového zařízení USB kompatibilní s přehrávačem.
- Zkontrolujte, zda je systém souborů paměťového zařízení USB přehrávačem podporován.
- Pro přenosnou jednotku pevného disku (HDD) USB může být nutný externí zdroj napájení.

#### Na televizoru se zobrazuje hlášení "No entry" (Chybí záznam) nebo znak "x".

• Nelze uvést do provozu.

#### Funkce EasyLink nefunguje.

• Zkontrolujte, zda je přehrávač připojen k televizoru značky Philips podporujícímu funkci EasyLink a zda je možnost EasyLink zapnutá (viz "Používání přehrávače disků Blu-ray/DVD" > "Použití funkce Philips Easylink").

#### Nejsou dostupné funkce služby BD-Live.

- Zkontrolujte, zda je přehrávač připojen k síti (viz "Používání přehrávače disků Bluray/DVD" > "Nastavení sítě").
- Zkontrolujte, zda je síť nastavena (viz "Používání přehrávače disků Blu-ray/DVD" > "Nastavení sítě").
- Zkontrolujte, zda daný disk Blu-ray funkce služby BD-Live podporuje.
- Vymažte paměťové úložiště (viz "Změna nastavení" > "Pokročilá nastavení (zabezpečení BD-Live, vymazání paměti...)").

#### Síť

#### Bezdrátová síť nebyla nalezena nebo je rušena.

- Zkontrolujte, zda je síť správně zapojena (viz "Používání přehrávače disků Blu-ray/ DVD" > "Nastavení sítě").
- Zkontrolujte, zda je síť nastavena (viz "Používání přehrávače disků Blu-ray/DVD" > "Nastavení sítě").
- Zkontrolujte, zda není bezdrátová síť rušena mikrovlnnými troubami, telefony DECT nebo jinými zařízeními Wi-Fi v okolí.

• Pokud bezdrátová síť nefunguje správně, zkuste instalaci pevné sítě (viz "Používání přehrávače disků Blu-ray/DVD" > "Nastavení sítě").

#### Procházení obsahu počítače je pomalé.

- Informace o dosahu v budově, přenosové rychlosti a jiných faktorech kvality signálu najdete v uživatelské příručce k bezdrátovému směrovači.
- Směrovač vyžaduje vysokorychlostní internetové připojení.

## <span id="page-24-0"></span>7 Bezpečnost a důležité upozornění

Před použitím tohoto přehrávače disků Blu-ray/DVD si pečlivě přečtěte všechny pokyny a ujistěte se, že jim rozumíte. Pokud v důsledku neuposlechnutí těchto pokynů dojde k poškození přístroje, záruka na přístroj zanikne.

## Bezpečnost

#### Nebezpečí požáru nebo úrazu elektrickým proudem!

- Výrobek ani jeho příslušenství nikdy nevystavuje dešti ani jinému působení vody. Do blízkosti výrobku nikdy neumísťujte nádoby s vodou, například vázy. Pokud se tekutiny rozlijí na výrobek nebo do něj, ihned jej odpojte od síťové zásuvky. Obraťte se na středisko péče o zákazníky společnosti Philips a nechte výrobek před dalším užíváním zkontrolovat.
- Nikdy neumisťujte výrobek ani jeho příslušenství do blízkosti otevřeného ohně nebo jiných zdrojů tepla ani na přímé sluneční světlo.
- Nikdy nevkládejte žádné předměty do ventilačních nebo jiných otvorů na výrobku.
- Pokud je jako odpojovací zařízení použito síťové napájení nebo sdružovač, mělo by být odpojovací zařízení připraveno k použití.
- Baterie (sada akumulátorů nebo nainstalované baterie) by neměly být vystavovány nadměrnému teplu, jako např. slunečnímu svitu, ohni a podobně.
- Před bouřkou odpojte výrobek od síťové zásuvky.
- Při odpojování napájecího kabelu vždy tahejte za zástrčku, nikdy za kabel.

#### Nebezpečí zkratu nebo požáru!

Před připojením výrobku k síťové zásuvce ověřte, že její napětí se shoduje s údajem na zadní nebo spodní straně výrobku. Výrobek nikdy nepřipojujte k síťové zásuvce s jiným napětím.

#### Nebezpečí zranění nebo poškození výrobku!

- Po otevření hrozí ozáření viditelným i neviditelným laserovým paprskem. Nevystavujte se ozáření.
- Nedotýkejte se optiky uvnitř podavače disku.
- Nepokládejte výrobek ani žádné jiné předměty na síťové šňůry nebo na jiné elektrické zařízení.
- Při převozu výrobku při teplotě nižší než 5 °C jej před připojením k síťové zásuvce rozbalte a počkejte, dokud se jeho teplota nevyrovná teplotě v místnosti.

#### Nebezpečí přehřátí!

• Nikdy výrobek neumisťujte do uzavřených prostorů. Po všech stranách výrobku ponechejte vždy volný prostor nejméně 10 cm (z důvodu zajištění proudění vzduchu). Zajistěte, aby nedošlo k zakrytí ventilačních otvorů na výrobku závěsy nebo jinými předměty.

#### Nebezpečí kontaminace!

- Nekombinujte různé baterie (staré a nové nebo uhlíkové a alkalické apod.).
- Pokud isou baterie vybité nebo pokud nebudete dálkový ovladač delší dobu používat, vyjměte je.
- Baterie obsahují chemikálie, proto by se měly likvidovat odpovídajícím způsobem.

#### Nebezpečí spolknutí baterií!

- Produkt či dálkové ovládání mohou obsahovat knoflíkovou baterii, která by mohla být spolknuta.
- Uchovávejte baterii vždy mimo dosah malých dětí!

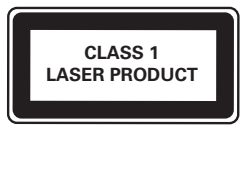

## Péče o výrobek

- Do podavače disku nevkládejte jiné předměty než disky.
- Do podavače disků nevkládejte zkroucené či poškrábané disky.
- Pokud produkt po delší dobu nepoužíváte, vyjměte disky z podavače disků.
- K čištění výrobku používejte pouze utěrku z mikrovláken.

## Péče o životní prostředí

## $\bigotimes$

Výrobek je navržen a vyroben z vysoce kvalitního materiálu a součástí, které lze recyklovat a znovu používat.

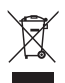

Pokud je výrobek označen tímto symbolem přeškrtnutého kontejneru, znamená to, že podléhá směrnici EU 2002/96/ES. Zjistěte si informace o místním systému sběru tříděného odpadu elektrických a elektronických výrobků. Postupujte podle místních nařízení a nelikvidujte staré výrobky spolu s běžným komunálním odpadem. Správnou likvidací starého výrobku pomůžete předejít možným negativním dopadům na životní prostředí a zdraví lidí.

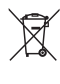

Výrobek obsahuje baterie podléhající směrnici EU 2006/66/ES, které nelze odkládat do běžného komunálního odpadu. Informujte se o místních pravidlech sběru tříděného odpadu baterií, protože správnou likvidací starého výrobku pomůžete předejít možným negativním dopadům na životní prostředí a zdraví lidí.

## $\epsilon$

Tento výrobek odpovídá požadavkům Evropské unie na vysokofrekvenční odrušení.

## Prohlášení o shodě

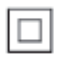

 $\overline{a}$ Toto je přístroj CLASS II s dvojitou izolací a bez ochranného zemnění.

## Copyright

Be responsible Respect copyrights

Tento výrobek využívá technologii na ochranu proti kopírování, která je chráněna patenty registrovanými v USA a jinými právy na ochranu duševního vlastnictví společnosti Rovi Corporation. Zpětná analýza a dekompilace jsou zakázány.

Software s otevřeným zdrojovým kódem Společnost Philips Electronics Singapore Pte Ltd tímto nabízí, že na vyžádání poskytne úplnou kopii příslušného zdrojového kódu softwarových balíčků s otevřeným kódem a chráněných autorskými zákony, které jsou použity v tomto výrobku, pro který je tato nabídka vyžadována příslušnými licencemi. Tato nabídka je platná po dobu tří let od zakoupení výrobku a je k dispozici každému, kdo obdrží tuto informaci. Chcete-li získat zdrojový kód, kontaktujte open.source@philips. com. Jestliže si nepřejete použít e-mail nebo neobdržíte odpověď během týdne, napište na adresu "Open Source Team, Philips Intellectual Property & Standards, P.O. Box 220, 5600 AE Eindhoven, The Netherlands." Jestliže neobdržíte včasné potvrzení dopisu, napište e-mail na výše uvedenou adresu.

Tento výrobek využívá technologii ochrany patentů, která spadá pod licenci společnosti Verance Corporation a je chráněna patenty v USA. Patent 7,369,677 a další americké a světové patenty, které byly již vydané nebo čekají na vyřízení příslušné žádosti. Také ochrana autorských práv a ochrana obchodního tajemství týkající se příslušných aspektů této technologie. Cinavia je ochranná známka společnosti Verance Corporation. Copyright 2004-2010 Verance Corporation. Všechna práva vyhrazena společností Verance. Zpětná analýza a dekompilace jsou zakázány.

#### Cinavia

Tento výrobek používá technologii Cinavia k omezení využití neoprávněných kopií některých komerčních filmů, videí a jejich soundtracků. Jakmile je detekováno využití neoprávněné kopie, zobrazí se zpráva a přehrávání nebo kopírování se přeruší. Více informací o technologii Cinavia naleznete na online webu zákaznického informačního centra Cinavia na adrese http://www.cinavia. com. Chcete-li poskytnout další informace o technologii Cinavia e-mailem, pošlete dopis s vaší e-mailovou adresou na adresu: Cinavia Consumer Information Center, P.O. Box 86851, San Diego, CA, 92138, USA.

### Ochranné známky

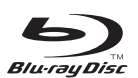

, Blu-ray Disc ™ ' a logo , Blu-ray Disc ™ ' jsou ochranné známky společnosti Blu-ray Disc Association.

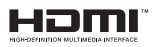

HDMI, logo HDMI a High-Definition Multimedia Interface jsou obchodní známky nebo

registrované obchodní známky společnosti HDMI licensing LLC v USA a jiných zemích.

#### $\Pi$ DOLBY **TRUETE DIGITAL PLUS**

Vyrobeno s licencí od společnosti Dolby Laboratories. Dolby a symbol dvojitého D jsou obchodní známky společnosti Dolby Laboratories.

## **dts**<br>2.0+Digital Out

Vyrobeno v licenci na základě amerických patentů č.: 5 451 942; 5 956 674; 5 974 380; 5 978 762; 6 487 535 a dalších amerických a celosvětových patentů registrovaných nebo čekajících na vyřízení. DTS a symbol jsou registrované ochranné známky, DTS 2.0+ Digital Out a loga DTS jsou ochranné známky společnosti DTS, Inc. Výrobek obsahuje software. © DTS, Inc. Všechna práva vyhrazena.

## **DINX<sup>+</sup>**

DIVX VIDEO: DivX® je formát digitálního videa vyvinutý společností DivX, LLC, pobočkou společnosti Rovi Corporation. Toto zařízení je oficiálně certifikováno (DivX Certified®) jako přehrávač formátu DivX. Na webových stránkách divx.com najdete další informace a softwarové nástroje ke konverzi souborů do formátu DivX.

DIVX VIDEO-ON-DEMAND: Chcete-li přehrávat zakoupené filmy ve formátu DivX VOD (Video-on-Demand), je třeba toto zařízení certifikované pro formát DivX (DivX Certified®) zaregistrovat. Chcete-li získat svůj registrační kód, přejděte v nabídce nastavení zařízení do části týkající se obsahu DivX VOD. Další informace o dokončení registrace naleznete na webových stránkách vod.divx.com. DivX Certified® pro přehrávání videa DivX® a DivX Plus® HD (H.264/MKV) až do rozlišení 1080p HD, včetně prémiového obsahu.

DivX®, DivX Certified®, DivX Plus® HD a příslušná loga jsou ochranné známky společnosti Rovi Corporation nebo jejích poboček a jsou použity v souladu s licencí.

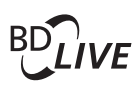

BONUSVIEW™ ,BD LIVE ™ ' a ,BONUSVIEW ™ ' jsou ochranné známky společnosti Blu-ray Disc Association.

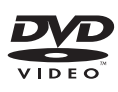

'DVD Video' je ochranná známka společnosti DVD Format/Logo Licensing Corporation.

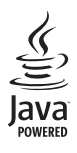

Java a všechny další obchodní známky a loga Java jsou obchodní známky nebo registrované obchodní známky společnosti Sun Microsystems, Inc. v USA a dalších zemích.

### Language Code

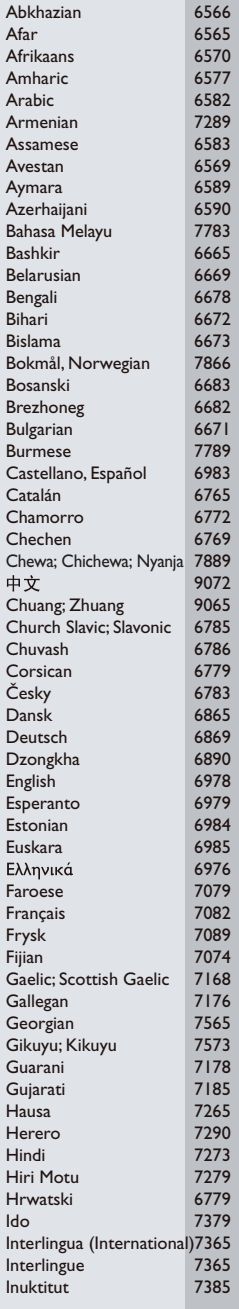

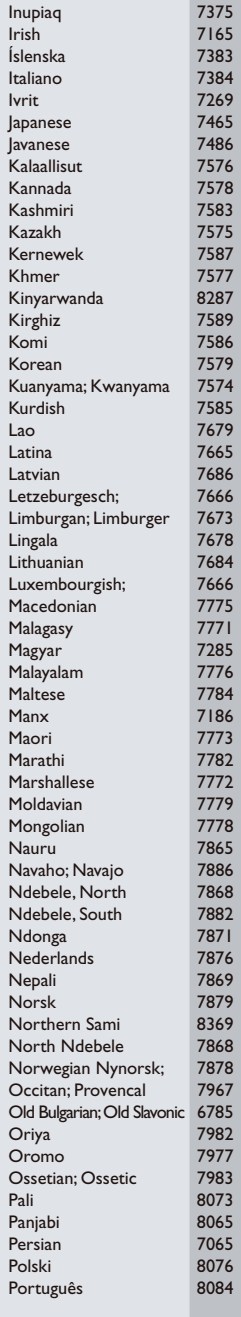

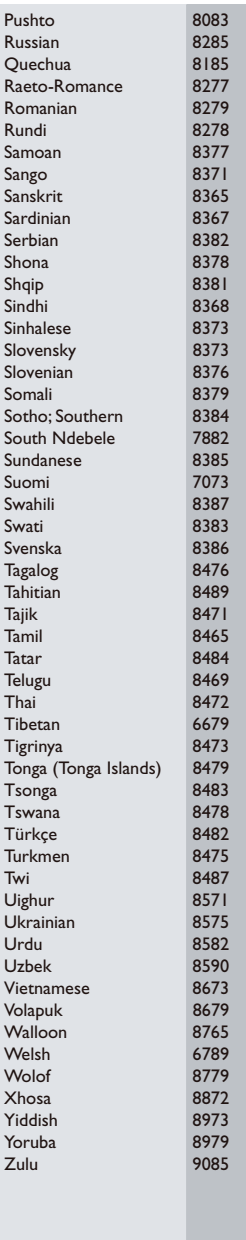

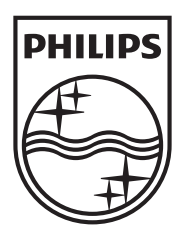

Specifications are subject to change without notice © 2013 Koninklijke Philips Electronics N.V. All rights reserved.

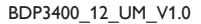

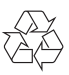